# 利用 Excel 实现 β 系数自动计算

## 高凡修

(濮阳职业技术学院 河南濮阳 457000)

【摘要】 在证券市场中,茁 系数是揭示上市公司股票系统性投资风险的重要指标,更是投资组合管理、业绩评价的必 备信息,因此,对 β 系数的准确估计具有重要的理论价值和现实意义。本文分析了影响 β 系数的主要因素,提出了构建 Excel 模板实现 B 系数自动计算的方法。

【关键词】 B 系数 Excel 模板 自动计算

自威廉·夏普提出著名的资本资产定价模型(CAPM 模 型)以来,β系数就被公认为是衡量单个证券和证券投资组合 系统风险的主要指标,从而 β 系数对财务管理理论、投资理论 和投资实践都产生了重大影响。在证券市场中, B 系数是揭示 上市公司股票系统性投资风险的重要指标,更是投资组合管 理、业绩评价的必备信息。在证券定价理论及模型的实证研究 中,β 系数也是不可或缺的输入参数。因此,对 β 系数的准确 估计具有重要的理论价值和现实意义。

## 一、影响 茁 系数的主要因素

影响 β 系数的主要因素有两类:第一类是估计方法因 素,包括 β 系数估算模型的选择、收益率的选择、收益率的计 算方法、样本大小、组合规模和组合方式,这些是可能造成 β 系数估计偏差的因素。第二类是时间变动因素,包括收益率 的度量时段、交易频率、市场态势、估计周期长短,这些是可 能造成 β 系数估计不稳定的因素。研究和认识这些影响因素 及其作用,是正确估计、预测 B 系数的理论依据。

#### 二、β系数估算模型

1. 标准 CAPM 模型。根据 CAPM 模型,某一证券 i 的期 望收益率与包括所有证券的投资组合(称之为市场组合)的期 望收益率之间的关系,可以被表述为:

$$
E(R_i)=R_f+\beta_i[E(R_M)-R_f]
$$
 (1)

其中:E(Ri)为第 i 种证券的期望收益率;Rf 为无风险利  $\tilde{\mathbb{X}}$ ; β<sub>i</sub> 为第 i 种证券收益率对于市场风险[E(R<sub>M</sub>)-Rf] 的敏 感程度;E(RM)为市场组合要求的期望收益率。

如果这个关系式被代入过去(已实现的)收益率,式中的 期望符号就可以去掉,整理得到一个可用来估算 βi 的线性回 归模型:

 $R_{it}-R_{ft}=\alpha_i+\beta_i(R_{Mt}-R_{ft})+\varepsilon_i$  (2)

其中: Rit 为第 i 种证券在 t 时期的收益率; Rft 为在 t 时 期的无风险利率;琢i 为估算的回归方程截距;RMt 为在 t 时期 的市场组合收益率; ε i 为误差项,理论上等于零。(Rit-Rtt)和 (RMt-Rft)是市场组合要求的收益率超过无风险利率的部分, 就是证券投资的收益。

从理论上看,标准 CAPM 模型是建立在一系列严格假设 基础上的均衡模型,包括市场完备、信息无成本、资产可分割、 投资者厌恶风险、投资者对收益具有共同期望等假设。投资者 可按无风险资产收益率自由借贷等经济学假设,描述市场处 于均衡状态下证券期望收益与证券风险补偿(Rit-Rft)的关 系。B系数在模型中表示证券的系统性风险,与证券的期望收 益成正比例关系。β系数越高,证券的系统性风险越大,所应 得到的风险补偿也越大;反之,β 系数越低,证券的系统性风 险越小,所应得到的风险补偿也越小。显然,当 β=1 时,证券 的期望收益等于市场的平均收益。

2. 市场模型。如果无风险利率在估计期间是恒定的,则 式(2)能被简化为:

 $R_{it} = \alpha_i + \beta_i R_{Mt} + \varepsilon_i$  (3)

与标准 CAPM 模型相比,市场模型具有以下两个特点:

第一,市场模型的理论基础较简单,其基于现实市场中证 券资产的价格或收益变动普遍存在同涨同跌的现象,认为这 种联动关系是由于共同因素的影响,这一共同因素的"最佳度 量"是"市场收益",所以市场模型描述的是证券期望收益与市 场期望收益之间的关系,不论证券市场是否处于均衡或非均 衡状态, β 系数表示市场期望收益变动对证券期望收益变动 的作用程度。

第二,从估计 β 系数所使用的数据看,在估计 β 系数时, 若使用市场模型,根据证券实际收益和市场实际收益这两个 变量的数据就可以估计 β 系数;若使用标准 CAPM 模型,则 需要根据证券的实际收益、证券市场收益和无风险收益这三 个变量的数据来估计 β 系数。

但是,稳定的无风险利率这一假设,实际上仅适用于非常 短的估计期间,而且不恰当地应用这一假设将会导致对 β 系 数的错误估计。因此,我们通常会应用标准 CAPM 模型来估 计 R 系数。

#### $\Xi$ 、利用 Excel 构建模板进行 β 系数计算的案例

手工方式计算 β 系数的工作量太大,Excel 给我们进行 β 系数的自动计算提供了便利和可能。下面以中国石化 SNP 股

2008.4 财会月刊(综合) • 83 • □

票为例,说明利用 Excel 构建模板进行 β 系数的计算过程。

### (一)选择和收集数据

1. 需要重点考虑的问题。考虑到影响 β 系数的主要因 素,在选择和收集数据时,需要重点考虑以下问题:

(1)市场组合收益率的选取。根据 CAPM 模型的假设,理 论上的市场组合应包含了所有资产,其中还包括某些不上市交 易的金融资产和不动产等。但是,由于这些资产的收益是不可 观测的,因此真正的市场组合收益根本无法直接度量。最常用 的是标准普尔指数,我们将使用它作为市场组合的代表。

(2)证券收益率的选取。选择过去连续若干期的调整后的 证券价格,用如下公式计算得到:证券收益率=(调整后的期 末证券价格-调整后的期初证券价 格×100%。

(3)无风险利率的选取。不同于市场模型,应用标准CAPM 模型估计 β 系数由于还涉及无风险收益率, 从而引起了理 论界的争议。一些学者认为,由于通货膨胀,真正的无风险 利率并不存在。正因为在现实金融市场中不存在无风险利率或 无风险资产收益率,又根据在"非长期"持有期间的假设,因 此一般用短期国债利率或短期居民存贷款利率来代替无风险 利率。

(4)回归模型中自变量和因变量的选取。采用标准CAPM 模型计算 β 系数, 自变量和因变量为额外收益率, 分别为 RMt-Rft 和Rit-Rft,是市场组合要求的收益率超过无风险利 率的部分。而采用市场模型计算 β 系数,自变量和因变量为 RMt 和 Rft,即证券收益率和市场收益率。

(5)收益率时间段的选取。计量市场收益率和证券收益率 的时间段有多种选择,可以用日、周、月、季、半年或年收益率 等。选择不同时间段的收益率,β系数估计的结果可能存在差 异。理论上,资本市场投资的一个重要假设是"所有投资者的 决策时限相同",因此,采用不同时限计算的收益率来估计β

系数可能会造成偏误。作为一种折中的办法,许多专业人员选 择将 B 系数的估计期间标准化,他们在观察值以前的 2~5 年 之间选择一个期间,使用每月甚至使用每周的收益率数据,这 样就可以增加样本量,同时还能保证观察值相对来说是较近 时期的。

除了以上因素, B 系数估计的准确性还取决于其他一些 因素,如估计误差、交易频率、市场态势等。

2. 数据的具体选择和收集。

(员)市场组合收益率和证券收益率的选取。可以从雅虎财 经网上得到中国石化 SNP 股票和标准普尔指数最近 61 个月 的月末价格,并且使用它们计算最近 60 个月的月度收益率。

(圆)无风险利率的选取。根据在"非长期"持有期间的假 设,使用美国短期国库券(T-bill)利率。最常见的是选择使用 3 个月 T-bill 利率。通过登录 http://search.newyorkfed.org 找 到政府债券的历史数据。可以点击"下载数据"下载一个包含 数据的工作表,选择使用 Excel 的格式。打开"TB3MS.xls"文 件,找到我们需要的最近 60 个月的 T-bill 利率,然后把它们复 制并粘贴到一个临时工作表中,以便对数据进行加工。与雅虎 财经网的数据不同,这些数据是按时间先后顺序排列的。首先将 它们按时间顺序的逆序排列;然后,把每个利率除以 1 200, 把它们变为我们想要的年利率百分比形式。

(3)中国石化 SNP 股票和标准普尔每个期间的额外收益 率。可以用每个期间的 SNP 股票收益率或标准普尔收益率减 去同期的调整后国库券收益率得到。

#### $($   $\Box$  )计算  $\beta$  系数

当我们计算出了两列额外收益率之后,运用 Excel 有两 种方法可以计算 β 系数。

1. 使用 SLOPE(known\_y's,known\_x's)函数。这种方法 简单,而且能够实现自我更新,当输入值改变的时候它会自动 重新计算 β 值。构建的 β 系数计算模板如表 1 所示:

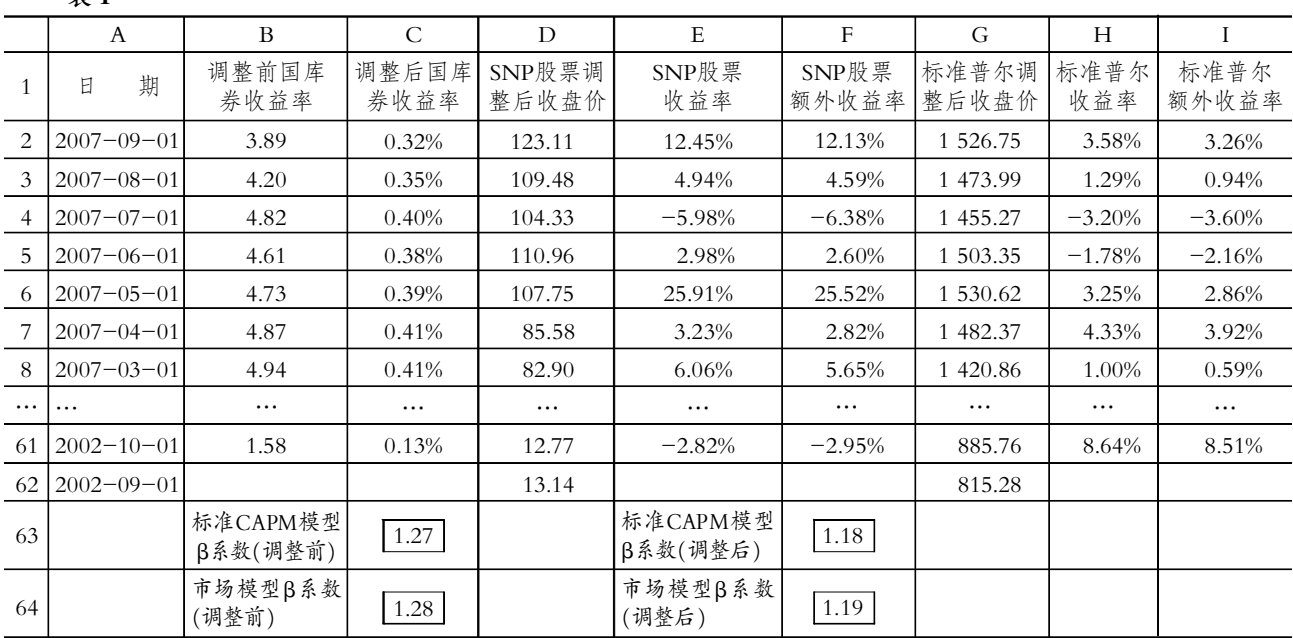

□・84・财会月刊(综合) 2008.4

表 1

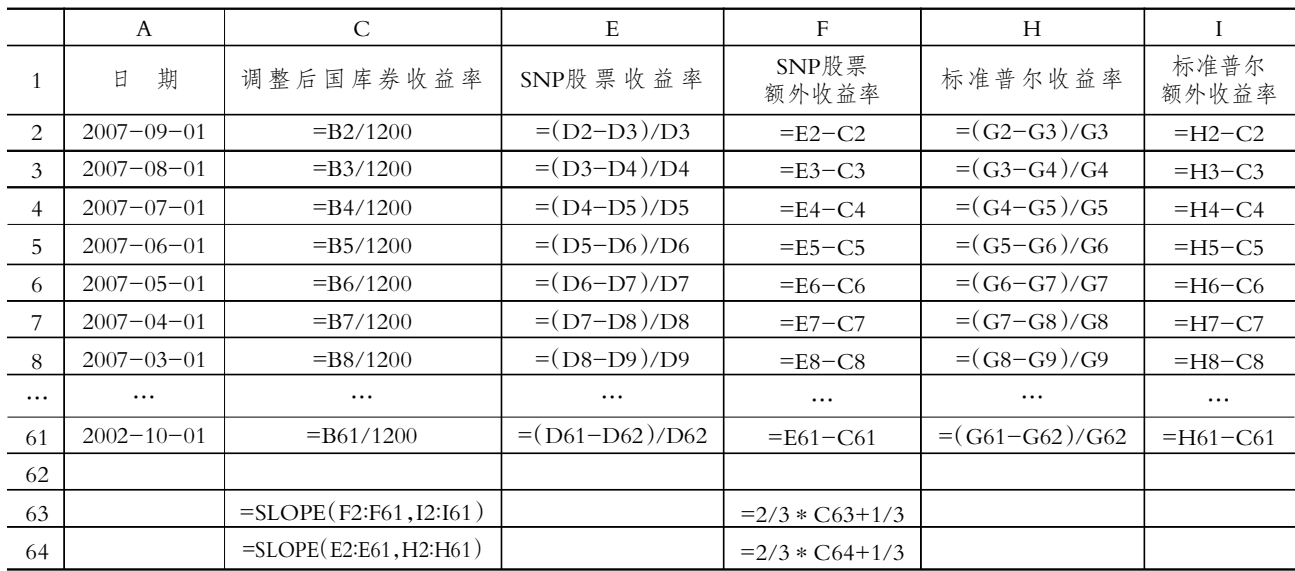

表 2

对于 β 系数计算模板需要做如下说明:

(1)模板中 B2:B61、D2:D62、G2:G62 区域的数据为收 集的原始数据;C2:C61、E2:E61、F2:F61、H2:H61、I2:I61、 C63:C64、F63:F64 区域的数据为利用所编辑的公式进行运算 的结果。

(2)模板中,只要将 A、B、D、G 列的数据替换成其他任何 股票相关的数据,模板将会自动计算出新的 β 值,实现 β 值 的自动更新,从而大大简化计算过程。

(3)模板中相应各列的公式编辑如表 2 所示。

2. 回归分析法。首先,选择"工具…数据分析",打开"数 据分析"对话框,在靠下一点的位置选择"回归",然后点击"确 定"。在"回归"对话框中,需要将 SNP 股票的额外收益率的区 域 F2:F61 作为变量 y, 而标准普尔额外收益率的区域 I2:I61 作为变量 x,点击"确定"。在回归的结果中,SNP 股票的β系 数即 x 变量的 β 系数,可以看到其数值近似等于 1.27。若将 SNP 股票收益率的区域 E2:E61 作为变量 y, 而标准普尔收益 率的区域 H2:H61 作为变量 x,点击"确定",可得到 β 系数近 似等于 1.28。然后,对用回归方法计算出来的β值使用简单加 权平均数来调整即可。

这与使用 SLOPE 函数计算出来的结果是相同的。但是 在这种方法下,当输入值改变的时候不能够实现 B 值的自动 更新。

#### (三)β系数的准确性及其调整

在一个公司的生命周期中,它的业务和财务风险都会不 断改变,因此与这些因素有关的 β 值在未来也会改变。由于 这个原因,许多预测者在对历史数据进行回归分析的基础上, 将得到的 β 系数调整为一个更精确、更能反映他们对未来的 预期的调整值,然后再应用这个调整值进行预测。

在实践中调整 β 值的最常用的方法, 是假设未来的β 值 会最终归于 1。这种方法的多数使用者,使用以回归方法计算 出来的 β 值的简单加权平均数来调整 β 值。其计算公式如  $\overline{\mathrm{F}}$ :β 调整后=2/3×β 调整前+1/3×1。

表 1 中, F63、F64 分别给出了两种计算模型下 β 值的调 整计算结果;表 2 中, F63、F64 分别给出了两种计算模型下 β 值的调整计算公式。

#### 主要参考文献

1. 中国注册会计师协会.财务成本管理.北京: 经济科学出 版社,2007

2. David · F.Scott 等.现代财务管理基础.北京:清华大学出 版社. 2004

3. 小特洛伊·A.阿代尔.Excel 在财务管理中的应用.北京: 中国人民大学出版社,2007

4. 希利尔.数据、模型与决策.北京:中国财政经济出版社。 2004